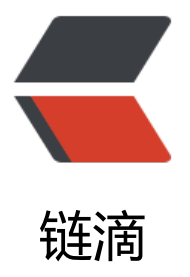

# MySQL+Spring[Boot](https://ld246.com)+OAuth2.0 配置

作者: someone45057

- 原文链接:https://ld246.com/article/1555388497549
- 来源网站:[链滴](https://ld246.com/member/someone45057)
- 许可协议:[署名-相同方式共享 4.0 国际 \(CC BY-SA 4.0\)](https://ld246.com/article/1555388497549)

## **OAuth2.0规范**

是微服务以及前后分离的趋势下产生的规范,用于客户端请求服务端资源,这里的客户端可以是-端项目或者是另一个服务端。简单来说就是端到端的请求。

下面简单讲一下使用步骤,我这里的SpringBoot的版本是当前最新版:2..14

## **MySQL配置:**

● MySQL建表,建表语句github上有,参见:

https://gist.github.com/leolin310148/3b2cb7d83ba0ec9e1d58

完成之后,数据库里应该有这几张表:

oauth access\_token oauth\_client\_details oauth\_client\_token cauth code oauth\_refresh\_token

● 在oauth\_client\_details里添加一条数据:

client id: client 1 resource ids: demo client\_secret: 123456 scope: select authorized grant types: client credentials web server redirect uri: null authorities: client access token validity: null refersh token validity: null additional infomation: null, autoapprove: 1

## **application.propertites配置:**

spring.datasource.url=jdbc:mysql://你的数据库ip:你的数据库端口?serverTimezone=UTC&useUn code=true&characterEncoding=utf-8&useSSL=true spring.datasource.username=你的数据库用户名 spring.datasource.password=你的数据密码 server.port=你的项目监听端口

#### **maven配置:**

<!-- SpringBoot基本配置 --> <dependency> <groupId>org.springframework.boot</groupId> <artifactId>spring-boot-starter-web</artifactId> </dependency> <!-- devtools 开发热部署 --> <dependency> <groupId>org.springframework.boot</groupId> <artifactId>spring-boot-devtools</artifactId>

 <scope>runtime</scope> </dependency> <!-- SpringBoot 测试支持 --> <dependency> <groupId>org.springframework.boot</groupId> <artifactId>spring-boot-starter-test</artifactId> <scope>test</scope> </dependency> <!-- 这两个是SpringBoot+OAuth2.0的核心配置,我这里的SpringBoot版本是2.1.4所以下面的两 版本需要对应一下 --> <dependency> <groupId>org.springframework.security.oauth.boot</groupId> <artifactId>spring-security-oauth2-autoconfigure</artifactId> <version>2.1.4.RELEASE</version> </dependency> <dependency> <groupId>org.springframework.security.oauth</groupId> <artifactId>spring-security-oauth2</artifactId> <version>2.3.5.RELEASE</version> </dependency>

#### 这里的OAuth2.0核心配置需要注意,根据2.1.4版本的官方文档:

https://docs.spring.io/spring-boot/docs/2.1.4.RELEASE/reference/htmlsingle/#\_authorization erver

Currently, Spring Security does not provide support for implementing an OAuth 2.0 Authoriza ion Server. However, this functionality is available from the Spring Security OAuthproject, whic will eventually be superseded by Spring Security completely. Until then, you can use thesprin -security-oauth2-autoconfiguremodule to easily set up an OAuth 2.0 authorization server; see itsdocumentationfor instructions.

意思就是Spring Security不再提供OAuth2.0认证服务器的实现[,转而由Spring Security](https://projects.spring.io/spring-security-oauth/) OAuth项 实现。

### **S[pringBoot注](https://docs.spring.io/spring-security-oauth2-boot)解配置**

#### **启动类:**

```
@SpringBootApplication
public class Application {
   public static void main(String[] args) {
      SpringApplication.run(Application.class, args);
   }
}
```
#### **ResourseServer资源服务器配置,新建一个RSConfig类,内容如下:**

```
/*
 * 资源服务器
 * */
@Configuration
@EnableResourceServer
```

```
public class RSConfig extends ResourceServerConfigurerAdapter {
   @Override
   public void configure(HttpSecurity http) throws Exception {
      http
        .sessionManagement().sessionCreationPolicy(SessionCreationPolicy.IF_REQUIRED)
        .and()
        .requestMatchers().anyRequest()
        .and()
        .anonymous()
        .and()
        .authorizeRequests()
        .antMatchers("/demo/**").authenticated();
   }
   @Override
   public void configure(ResourceServerSecurityConfigurer resources) throws Exception {
      resources.resourceId("demo");
   }
}
```
这里就是配置/demo/下的任何请求都需要认证, 并且将数据库的那一条记录的resource ids里的dem 注册为资源

#### **AuthorizationServer认证服务器配置,新建一个ASConfig类,内容如下:**

```
/*
 * 认证服务器
 * */
@Configuration
@EnableAuthorizationServer
public class ASConfig extends AuthorizationServerConfigurerAdapter {
   @Autowired
   private DataSource dataSource;
   @Override
   public void configure(ClientDetailsServiceConfigurer clients) throws Exception {
     clients.jdbc(dataSource);
   }
   @Override
   public void configure(AuthorizationServerEndpointsConfigurer endpoints) throws Exception
{
     endpoints
          .tokenStore(new JdbcTokenStore(dataSource));
 }
   @Override
   public void configure(AuthorizationServerSecurityConfigurer oauthServer) throws Exception
{
     //允许表单认证
     oauthServer.allowFormAuthenticationForClients();
   }
}
这里的DataSource就是application.propertities里配置的, SpringBoot自动注入了, 不用我们关心。
```
## **SpringSecurity配置,新建一个SecurityConfig,写入以下内容:**

```
/*
 * Spring Security配置
* j@Configuration
@EnableWebSecurity
public class SecurityConfig extends WebSecurityConfigurerAdapter {
   @Configuration
   @EnableWebSecurity
   public class SecurityConfiguration extends WebSecurityConfigurerAdapter {
      @Override
      protected void configure(HttpSecurity http) throws Exception {
        http
           .requestMatchers().anyRequest()
           .and()
           .authorizeRequests()
           .antMatchers("/oauth/*").permitAll();
      }
   }
}
```
这里其实可以理解为SpringSecurity的拦截发生在OAuth之前,所以需要允许所有的/oauth/下的请

#### **Controller,就是受保护的资源,新建一个DemoController,内容如下:**

```
@RestController
@RequestMapping("/demo")
public class DemoController {
   @RequestMapping("/hello")
   public String hello(){
      return "hello~~~~!";
   }
}
```
### **调试结果**

 $\bullet$ 

● 启动项目,可以看到如下启动信息:

[requestMatchers=[Ant [pattern='/oauth/token'], Ant [pattern='/oauth/token\_key'], Ant [pattern='/oauth/check\_token']]], [org.springframework.securit [requestMatchers=[any request]], [org.springframework.security.web.context.request.async.WebAsyncManagerIntegrationFilter@5363a6dd, org.springfra [requestMatchers=[any request]], [org.springframework.security.web.context.request.async.WebAsyncManagerIntegrationFilter@3144887, org.springfram /oauth/token,/oauth/token\_key,/oauth/check\_token

这三个接口是SpringBoot自己加上的

- 用http工具测试请求
- 先直接访问: localhost:你的端口/demo/hello, 响应如下:

```
\mathcal{L}"error": "unauthorized",
      "error_description": "Full authentication is required to access this resource"
\rightarrow
```
● 下面再请求token: http://localhost:你的端口/oauth/token

#### 请求过程跟参数请参考:

https://oauth.net/2/

#### 请求结果:

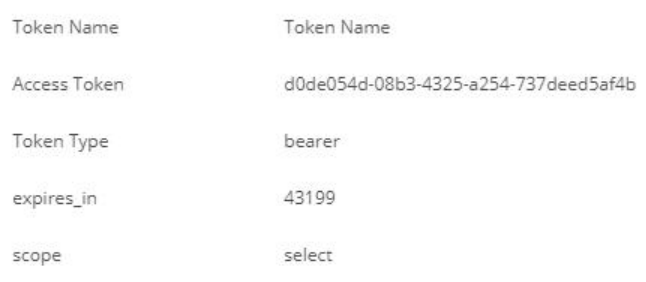

#### ● 再携带得到的token请求/demo/hello, 响应如下:

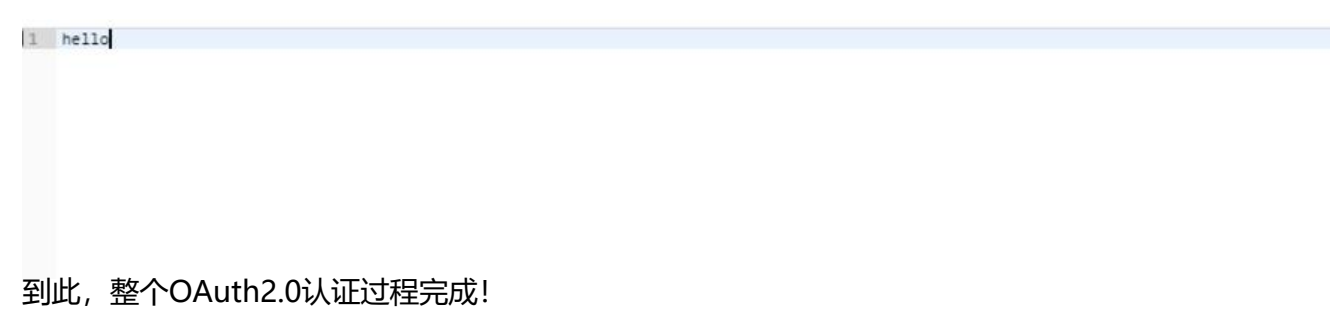